# 端末情報の確認

 $=$   $\triangledown$ 

# **端末情報を確認する**

## **◇端末情報**

端末情報とは、THUMGY DataをインストールしているPCの情報のことです。

THUMGY Dataをインストールすると、「ライセンス管理機能」に端末情報が登録されます。

#### **<端末情報>**

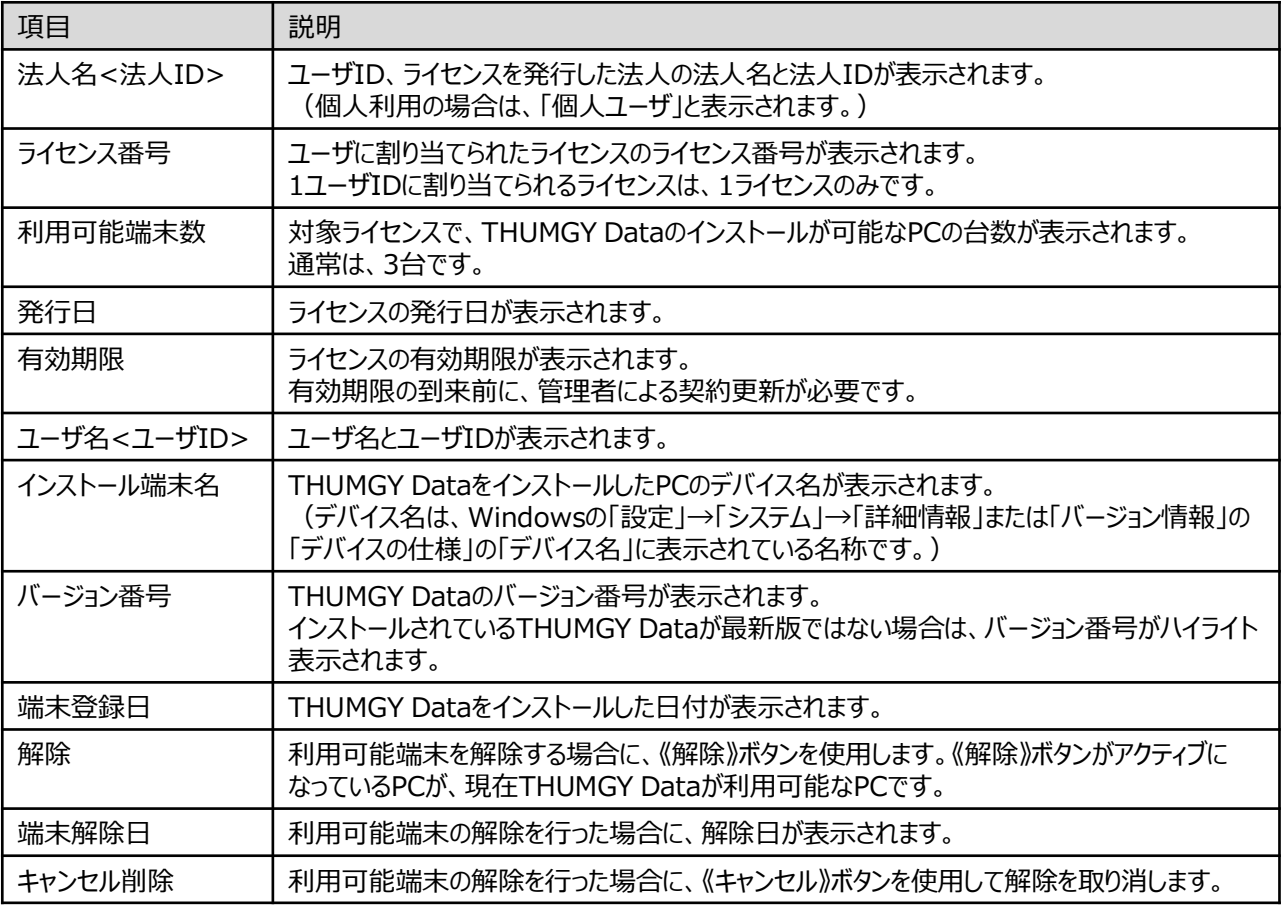

### **◇端末情報の確認手順**

- ①「ライセンス管理機能」のホームメニューの「端末情報管理」(または、ナビゲータの「ライセンス管理」-「端末情報管 理」)をクリックします。
- ⇒「端末情報管理」画面が表示され、端末情報が表示されます。

 $\overline{ }$ 

下図の例では、3台のPCにTHUMGY Dataがインストールされましたが、1台は利用可能端末の解除が行われてい るため、もう1台の別のPCにTHUMGY Dataをインストールすることが可能であることが分かります。

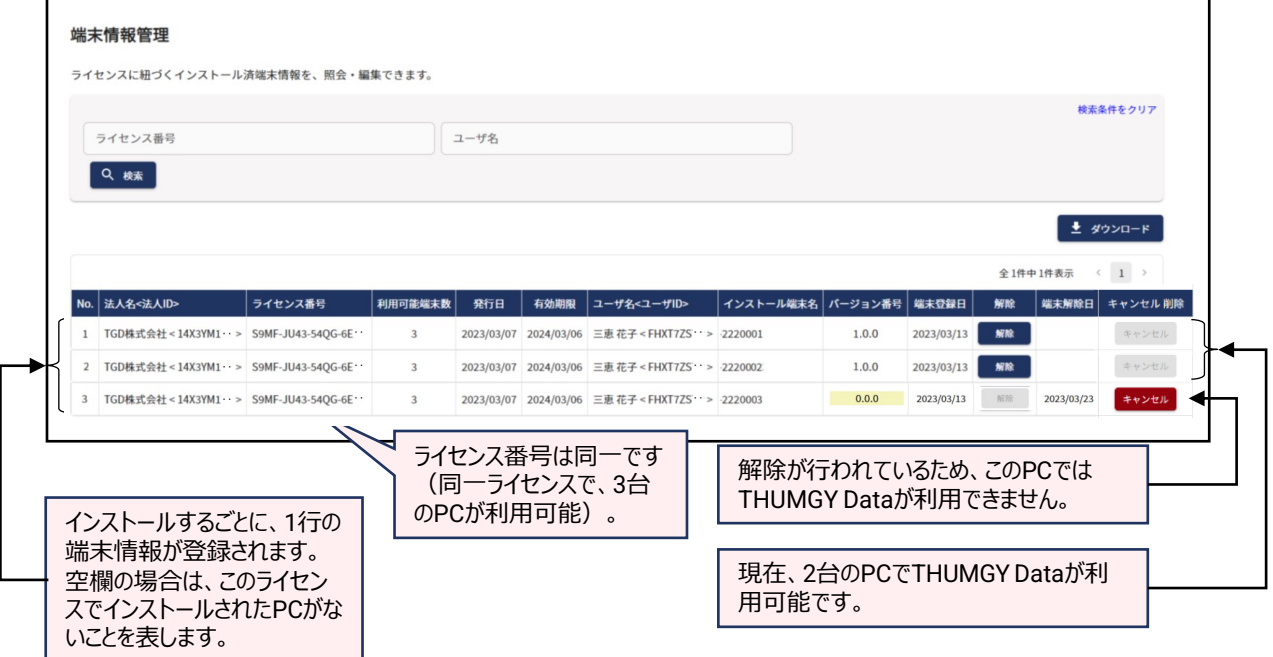